# **Servei de llicències de Plaxis 2D i 3D**

### **Descripció del servei**

Plaxis ha canviat completament el model en com es llicencien les seves aplicacions, en passar a formar part de l'empresa Bentley que gestiona diversos softwares de caire científic.

A partir de Octubre de 2020 les llicències ja no es gestionen amb el sistema anterior de claus USB en servidor (fent servir el programari Codemeter), i es fan a través d'un compte d'usuari enregistrat als servidors de Bentley. Així, els usuaris que tinguin accés a l'aplicació, hauran d'accedir amb les seves credencials, descarregar el software, instal·lar-lo i activar-lo.

Disposem de **12 llicències de Plaxis 2D i 12 llicències de Plaxis 3D** que hem de gestionar. Aleshores, com que hi han molt més usuaris que llicències, s'ha de fer una gestió racional del sistema, de manera que només podrem deixar actius els usuaris que realment necessitin fer servir la llicència en el moment que la sol·licitin. En casos d'increment de necessitat de llicències o d'urgències específiques, com per acabar un càlcul per un informe, es podrà revocar sense previ avís l'accés a les llicències, per tal de deixar-les disponibles per aquestes tasques.

El fet de revocar o concedir una llicència no requereix tornar-se a donar d'alta del sistema o reistal·lar els programes.

La gestió de comptes actius amb accés a les aplicacions les farà el professor Dani Tarragó (dani.tarrago@upc.edu)

Els requeriments per a seguir el procediment d'instal·lació son disposar d'un compte de Bentley amb l'accés habilitat a Plaxis 2D i/o Plaxis 3D.

### **Registre inicial a Bentley**

El procediment per obtenir un usuari per fer servir la llicència és **enviar un email al professor Dani Tarragó (dani.tarrago@upc.edu) indicant el tipus de software Plaxis** (2D i/o 3D) a utilitzar. En fer-se l'activació **rebreu un email de Bentley** per tal que us enregistreu al sistema. Un cop finalitzat el registre, ja es podrà continuar amb el procediment de descàrrega i instal·lació de les aplicacions.

### **Normativa**

- El gestor controlarà no sobrepassar l'ús màxim de llicències.
- Existeixen dos tipus d'usuaris:
	- ACTIUS. Posseeixen la llicència disponible per fer-ne ús en qualsevol moment.
	- EN ESPERA. Tenen la llicència bloquejada però que en cas de necessitat podrà avisar al gestor per tal d'activar-la.
- El canvi de EN ESPERA a ACTIU es realitzarà en el supòsit que un usuari nou o que estigui "en espera" necessiti l'ús d'una llicència. Es seleccionarà l'usuari actiu que hagi utilitzat menys recentment la llicència i se li modificarà l'estat de l'usuari d'actiu a "en espera". Aquest canvi

Last update: 2021/04/23 public:instalacio\_plaxis\_bentley https://wiki.caminstech.upc.edu/doku.php?id=public:instalacio\_plaxis\_bentley&rev=1619171515 11:51

s'efectuarà sense previ avis.

## **Procediment d'instal·lació**

Un cop disposem de les credencials de Bentley, el software es pot descarregar des de la següent adreça:

<https://softwaredownloads.bentley.com/en/>

On podem establir filtres per obtenir els productes de Plaxis:

Per exemple, seleccionem Plaxis 2D, i descarreguem la versió més recent.

Un cop descarregada i instal·lada, executem el programa i després d'acceptar les condicions del programa, ens apareix la opció d'activar les llicències. Clicarem a 'Configure licenses':

#### $\pmb{\times}$

 $\pmb{\times}$ 

i allà seleccionarem els productes que necessitem i clicarem a 'Product Activation Wizard':

#### $\pmb{\times}$

on seleccionarem 'Activate one or more products':

#### $\pmb{\times}$

i ens demanarà les credencials d'usuari del sistema de Plaxis:

#### $\pmb{\times}$

Un cop iniciada la sessió ens apareixeran els productes instal·lats que podem activar:

#### $\pmb{\times}$

I en activar-los seguint l'assistent ja podrem usar el programa amb normalitat. Hem detectat que, de vegades, només apareix el Bentley Connect com programa a activar. En fer-ho, s'activa el sistema i a l'iniciar l'aplicació de Plaxis s'activa també automàticament si tenim els privilegis adients.

From: <https://wiki.caminstech.upc.edu/>- **CaminsTECH Wiki**

Permanent link: **[https://wiki.caminstech.upc.edu/doku.php?id=public:instalacio\\_plaxis\\_bentley&rev=1619171515](https://wiki.caminstech.upc.edu/doku.php?id=public:instalacio_plaxis_bentley&rev=1619171515)**

Last update: **2021/04/23 11:51**

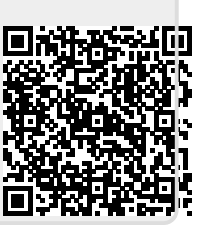